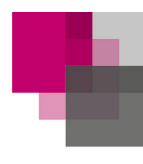

**komba** 

gewerkschaft

nordrheinwestfalen

# **Erstregistrierung und Login interner Mitgliederbereich der komba gewerkschaft nrw**

## **So gehts:**

Bitte gehen Sie im Internet auf die Website der komba gewerkschaft nrw unter: www.komba-nrw.de. In der Navigationsleiste oben finden Sie ganz rechts einen Navigationspunkt "Mitgliederbereich". Dort können Sie sich erstmalig registrieren.

### **Registrierung:**

Der *Benutzername* entspricht Ihre 9-stellige Mitgliedsnummer, die mit 100..., 900... oder 700... anfängt.

Das *Passwort* ist Ihre Postleitzahl.

*Tipp*: Sie finden Ihre 9-stellige Mitgliedsnummer auch auf dem Adressaufkleber der kombainform zwischen den beiden Rauten/Hashtags.

Klicken Sie danach bitte auf "Anmelden".

### **Registrierung abschließen:**

Sie werden zu einer neuen Seite weitergeleitet, um Ihre Registrierung abzuschließen. Dafür geben Sie nun bitte Ihre individuellen Daten ein, die Sie sich bitte gut merken. Mit diesen Daten loggen Sie sich in Zukunft ein.

Um die Registrierung abzuschließen, geben Sie als *neuen Benutzernamen* am besten Ihre E-Mail-Adresse ein. An diese wird auch, falls Sie mal Ihr Passwort vergessen haben, ein Link zum Zurücksetzen des Passwortes geschickt. Danach geben Sie das *alte Passwort* ein. Altes Passwort ist die Postleitzahl. Im Anschluss daran geben Sie ein *neues Passwor*t ein, dass Sie frei wählen können. Sinnvoll dabei ist eine Kombination aus Buchstaben in Groß- und Kleinschreibung, Zahlen und Zeichen. *Wichtig:* Das neue Passwort muss mindestens acht Zeichen haben.

Wiederholen Sie dann bitte Ihr Passwort im letzten Feld und klicken Sie auf "Daten aktualisieren". Erst wenn Sie alle Felder ausgefüllt und Ihre Daten aktualisiert haben, kommen Sie in den internen Mitgliederbereich.

Dieses Prozedere soll vor allem Unbefugten den Zutritt verwehren. Deswegen bewahren Sie Ihre Login-Daten bitte sicher auf.

War Ihre Registrierung erfolgreich, befinden Sie sich direkt im internen Mitgliederbereich der komba gewerkschaft nrw.

#### **Login:**

Wenn Sie sich später in den internen Mitgliederbereich einloggen wollen, müssen Sie bitte Ihre individuellen Daten verwenden, demnach als *Benutzername Ihre bei der Registrierung angegebene E-Mailadresse* und als *Passwort Ihr individuelles Passwort*.

Sollten Sie dennoch Schwierigkeiten haben, dann schreiben Sie bitte eine E-Mail mit Ihrem Namen und Adresse, ggf. Mitgliedsnummer an: Antje Kümmel, kuemmel@komba.de